PHYTEC

# **Linux / How to rebuild rootfs in linux**

[yocto / yocto how to add a file for rootfs](https://wiki.phytec.com/pages/viewpage.action?pageId=66488948)

layer/

yoctoyoctotar.gz

phyboard\_mira\_imx6\_3phytec-qt5demo-image

<ftp://ftp.phytec.cn/> machine/images/xxx.tar.gz BSPbuild/deploy/image/xxx.tar.gz

```
mkdir rootfs
sudo tar zxvf xxx.tar.gz -C rootfs
```
root, , sudo .

phytec-qt5demo-imageloglogbuild/tmp/work/phyboard\_mira\_imx6\_3-phytec-linux-gnueabi/phytec-qt5demo-image/1.0-r0/temp ubifsext4sdcard

```
 18 5 25 19:05 run.do_image -> run.do_image.11236
 27 5 25 19:09 run.do_image_complete -> run.do_image_complete.11684
 23 5 25 19:09 run.do_image_ext4 -> run.do_image_ext4.11548
 25 5 25 19:09 run.do_image_sdcard -> run.do_image_sdcard.11633
 22 5 25 19:09 run.do_image_tar -> run.do_image_tar.11552
 24 5 25 19:09 run.do_image_ubifs -> run.do_image_ubifs.11551
 22 5 25 19:06 run.do_listtasks -> run.do_listtasks.11399
 25 12 29 13:12 run.do_populate_lic -> run.do_populate_lic.14293
 24 1 10 17:49 run.do_populate_sdk -> run.do_populate_sdk.3146
 18 5 25 19:00 run.do_rootfs -> run.do_rootfs.2957
```
## **ubifs**

run.do\_image\_ubifs ubifs

```
do_image_ubifs() {
    mkfs.ubifs -r /mnt/work/home/nzhang/bsp/mx6/PD16.1.0/build/tmp/work/phyboard_mira_imx6_3-phytec-linux-
gnueabi/phytec-qt5demo-image/1.0-r0/rootfs -o /mnt/work/home/nzhang/bsp/mx6/PD16.1.0/build/deploy/images
/phyboard-mira-imx6-3/phytec-qt5demo-image-phyboard-mira-imx6-3-20180525110858.rootfs.ubifs -F -m 2048 -e 
126976 -c 8083
     cd /mnt/work/home/nzhang/bsp/mx6/PD16.1.0/build/deploy/images/phyboard-mira-imx6-3
}
cd '/mnt/work/home/nzhang/bsp/mx6/PD16.1.0/build/tmp/work/phyboard_mira_imx6_3-phytec-linux-gnueabi/phytec-
qt5demo-image/1.0-r0/phytec-qt5demo-image-1.0'
do_image_ubifs
```
#### do\_image\_ubifs( )ubifs

```
sudo mkfs.ubifs -r [rootfs] -o rootfs.ubifs -F -m 2048 -e 126976 -c 8083
[rootfs]
```
## **sdcard**

run.do\_image\_sdcard sdcardbarebox.bin, zImage, oftree, rootfs.ext4rootfs.ext4run.do\_image\_ext4

run.do\_image\_sdcardrun.do\_image\_ext4sdcardrun.do\_image\_sdcard run.do\_image\_ext4

#### PHYTEC

```
#!/bin/bash
export BASE_DIR=/mnt/work/home/nzhang/image/mx6_linux/image # 
DEST_IMG=${BASE_DIR}/mx6.
sdcard 
# sdcard
BAREBOX=${BASE_DIR}/barebox.bin
ZIMAGE=${BASE_DIR}/zImage-phyboard-mira-imx6-5.
bin \#OFTREE=${BASE_DIR}/zImage-imx6q-phytec-mira-rdk-emmc.
dtb \#ROOTFS=${BASE_DIR}/rootfs
ROOTFS_TAR=${BASE_DIR}/phytec-headless-image-phyboard-mira-imx6-5.tar.
\overline{\mathbf{g}}z \overline{\mathbf{g}}z \overline{\mathbf{g}}ROOTFS_EXT4=${BASE_DIR}/rootfs.
ext4 
ROOTFS_SIZE="327680"
BOOT_SPACE_ALIGNED=$(expr 8192 + 4096 - 1)
BOOT_SPACE_ALIGNED=$(expr ${BOOT_SPACE_ALIGNED} - ${BOOT_SPACE_ALIGNED} % 4096)
SDCARD_SIZE=$(expr 4096 + ${BOOT_SPACE_ALIGNED} + $ROOTFS_SIZE + 4096)
do_image_untar() {
               rm -rf ${ROOTFS}
        mkdir -p ${ROOTFS}
        tar xf ${ROOTFS_TAR} -C ${ROOTFS}
}
do_image_ext4() {
        rm -f ${ROOTFS_EXT4}
        dd if=/dev/zero of=${ROOTFS_EXT4} seek=$ROOTFS_SIZE count=0 bs=1024
       ${BASE_DIR}/mkfs.exit4 -F -i 4096 ${ROOTFS_EXT4} -d ${ROOTFS}}
do_image_sdcard() {
        rm -f ${DEST_IMG}
       dd if=/dev/zero of=$DEST_IMG} bs=1 count=0 seek=$ (expr 1024 \ * $ {SDCARD_SIZE} ) parted -s ${DEST_IMG} mklabel msdos
        parted -s ${DEST_IMG} unit KiB mkpart primary fat32 4096 $(expr 4096 \+ ${BOOT_SPACE_ALIGNED})
        parted -s ${DEST_IMG} unit KiB mkpart primary $(expr 4096 \+ ${BOOT_SPACE_ALIGNED}) $(expr 4096 \+ 
${BOOT_SPACE_ALIGNED} \+ $ROOTFS_SIZE)
        parted ${DEST_IMG} print
        dd if=${BAREBOX} of=${DEST_IMG} conv=notrunc seek=1 skip=1 bs=512
        #Create boot partition image
        BOOT_BLOCKS=$(LC_ALL=C parted -s ${DEST_IMG} unit b print | awk '/ 1 / { print substr($4, 1, length($4 
-1)) / 1024 }')
        rm -f ${BASE_DIR}/boot.img
        mkfs.vfat -n "BOOT" -S 512 -C ${BASE_DIR}/boot.img $BOOT_BLOCKS
        mcopy -i ${BASE_DIR}/boot.img -s ${ZIMAGE} ::/zImage
        mcopy -i ${BASE_DIR}/boot.img -s ${OFTREE} ::/oftree
        #Burn Partition
        dd if=${BASE_DIR}/boot.img of=${DEST_IMG} conv=notrunc,fsync seek=1 bs=$(expr 4096 \* 1024)
        dd if=${ROOTFS_EXT4} of=${DEST_IMG} conv=notrunc,fsync seek=1 bs=$(expr ${BOOT_SPACE_ALIGNED} \* 1024 + 
4096 \* 1024)
}
do_image_untar
do_image_ext4
do_image_sdcard
```
barebox.binzImage, oftree \${BASE\_DIR}

\${BASE\_DIR}/rootfs sdcard

#### rootsudo

Λ

nzhang@Z220:~/image/fsl\_mx6\_linux/emmc\$ sudo ./mk\_sdcard.sh

#### mkfs.ext4 ubuntu mkfs.ext4

```
mkfs.ext4: invalid option -- 'd'
Usage: mkfs.ext4 [-c|-l filename] [-b block-size] [-C cluster-size]
        [-i bytes-per-inode] [-I inode-size] [-J journal-options]
        [-G flex-group-size] [-N number-of-inodes]
        [-m reserved-blocks-percentage] [-o creator-os]
        [-g blocks-per-group] [-L volume-label] [-M last-mounted-directory]
        [-O feature[,...]] [-r fs-revision] [-E extended-option[,...]]
        [-t fs-type] [-T usage-type ] [-U UUID] [-jnqvDFKSV] device [blocks-count]
```
ubuntumkfs.ext4-d BSPbitbake phytec-qt5demo-image -c devshell devshell

```
sh-4.3# mkfs.ext4
Usage: mkfs.ext4 [-c|-l filename] [-b block-size] [-C cluster-size]
        [-i bytes-per-inode] [-I inode-size] [-J journal-options]
        [-G flex-group-size] [-N number-of-inodes] [-d root-directory]
        [-m reserved-blocks-percentage] [-o creator-os]
        [-g blocks-per-group] [-L volume-label] [-M last-mounted-directory]
        [-O feature[,...]] [-r fs-revision] [-E extended-option[,...]]
        [-t fs-type] [-T usage-type ] [-U UUID] [-jnqvDFKSV] device [blocks-count]
```
#### mkfs.ext4-d mkfs.ext4

```
sh-4.3# which mkfs.ext4
/mnt/work/home/nzhang/bsp/mx6/PD16.1.0/build/tmp/sysroots/x86_64-linux/sbin/mkfs.ext4
```
#### mkfs.ext4sdcard

PD18.1.0[mkfs.ext4](https://wiki.phytec.com/download/attachments/104890554/mkfs.ext4?version=2&modificationDate=1552467064000&api=v2), ext4, :mkfs.ext4

#### **bootloader**

#### [dd-0.6beta3.zip](https://wiki.phytec.com/download/attachments/104890554/dd-0.6beta3.zip?version=1&modificationDate=1552466748000&api=v2)

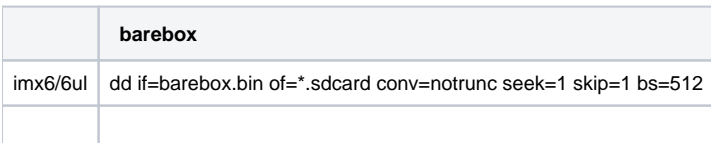

### **windowssdcard**

<https://www.osforensics.com/tools/mount-disk-images.html>